# **Proctorio Checkliste | Closed Book Exams**

### **Prüfungseinstellungen**

Standard

Rechner

**Standard** 

Whitehoard

Closed Book Exams verwenden geschlossene Fragetypen und es werden keine unterstützenden Materialien bei der Absolvierung der Prüfungen bereitgestellt. Zur Einrichtung einer Closed Book Prüfung werden folgende Einstellungen für das Tool "Proctorio" empfohlen:

#### **Proctorio-Einstellungen aufrufen**  $\mathbf{1}$ 1. Im Quiz ganz unten auf "Fragen hinzufügen" klicken.  $\mathbf{2}$  $\mathbb{Z}$  Fragen 2. Den Reiter "Einstellungen" aufrufen. Einstellungen Aktivieren Sie den Schieberegler "Proctorio 3.  $(\mathbf{x})$  Fragen mischer aktivieren". Nun ist oben der Reiter "Proctorio-Antworter Einstellungen" verfügbar. **Einstellungen der Prüfungsdurchführung** $\bigcirc$  2 Über die Proctorio-Prüfungseinstellungen legen Sie die  $\boxed{\overset{\wedge}{\smile}}$  <br>[ 10 Bedingungen bei der Prüfung selbst fest. 3 ▼ Aufnahmeoptionen 4 Welche Daten werden aufgezeichnet?  $|$ Jul  $\boldsymbol{\Theta}$  $\blacksquare$ Bildschirm **Web-Traffic** Umgebungsscan Aufzeichner Aufnehmen Aufzeichner 5 Welche Funktionen der Geräte ▼ Sperroptionen werden eingeschränkt?  $\sqrt{\frac{1}{2}}$ ш. Nur ein **Keine Neuen Offene Tabs** Drucker Moderat (15s) **Bildschirm** Schließen と O Downloads Zwischenabl **Rechtsklick** Wiedereintritt Cache Leeren aktivierer **Riockierer** mit Operato 6 Welche Aspekte müssen ▼ Verifizierungsoptionen verifiziert werden? 面 O EQ Auto-ID-Unterschrift Desktor Verifiziere Prüfung Verifizieren ▼ In-Test Tools 7 Welche Tools stehen innerhalb F  $\equiv$ der Prüfung zur Verfügung?

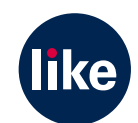

05/24

# **Proctorio Checkliste | Closed Book Exams**

## **Verhaltenseinstellungen**

Unter dem Punkt "Verhaltenseinstellungen" können Sie die Optionen der Berichterstattung und des Vergleichs von Aktivitäten bearbeiten. Rufen Sie dazu die Proctorio-Einstellungen auf.

#### **Einstellungen für die Berichterstellung**

Über die Einstellungen der Berichterstellung können Sie festlegen, wie streng bestimmte Parameter überwacht werden. Entsprechend werden Abweichungen in den Berichten bewertet. Folgende Einstellungen werden empfohlen:

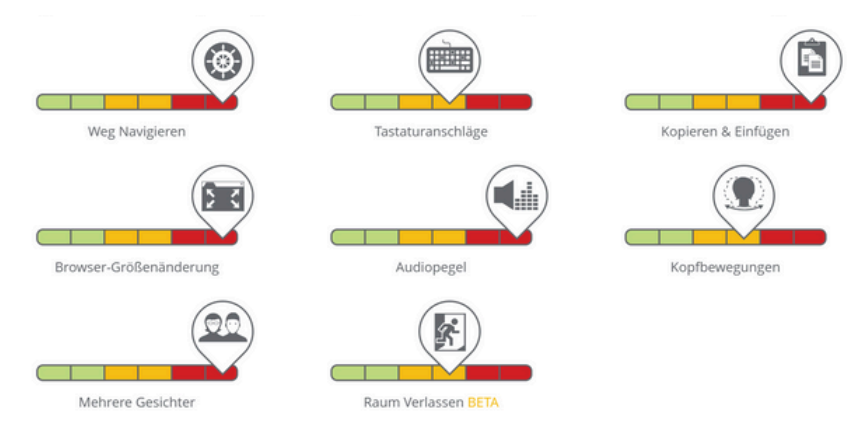

### **Einstellungen zum Vergleich von Aktivitäten der Testteilnehmenden**

Durch den Vergleich der Aktivitäten der Teilnehmenden können Anomalien festgestellt werden. Folgende Einstellungen werden empfohlen:

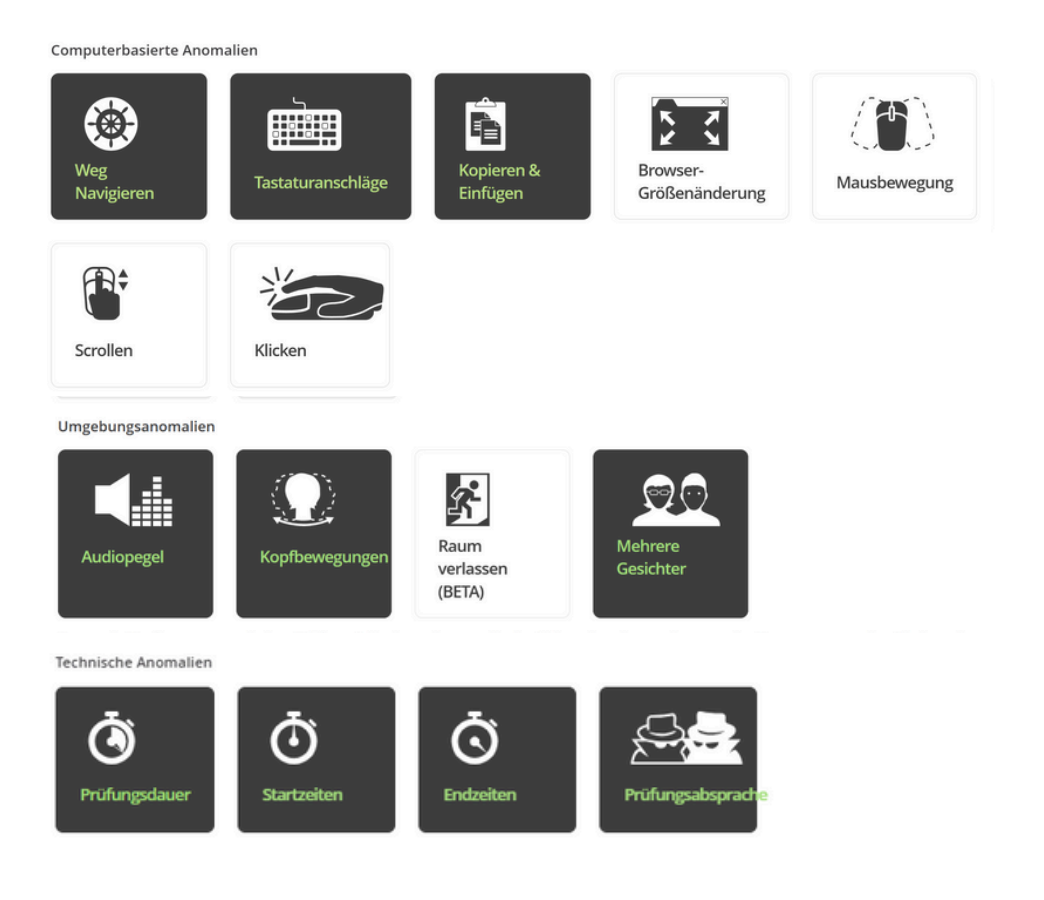

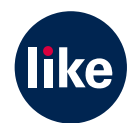

**05/24**

AU UN